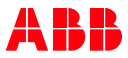

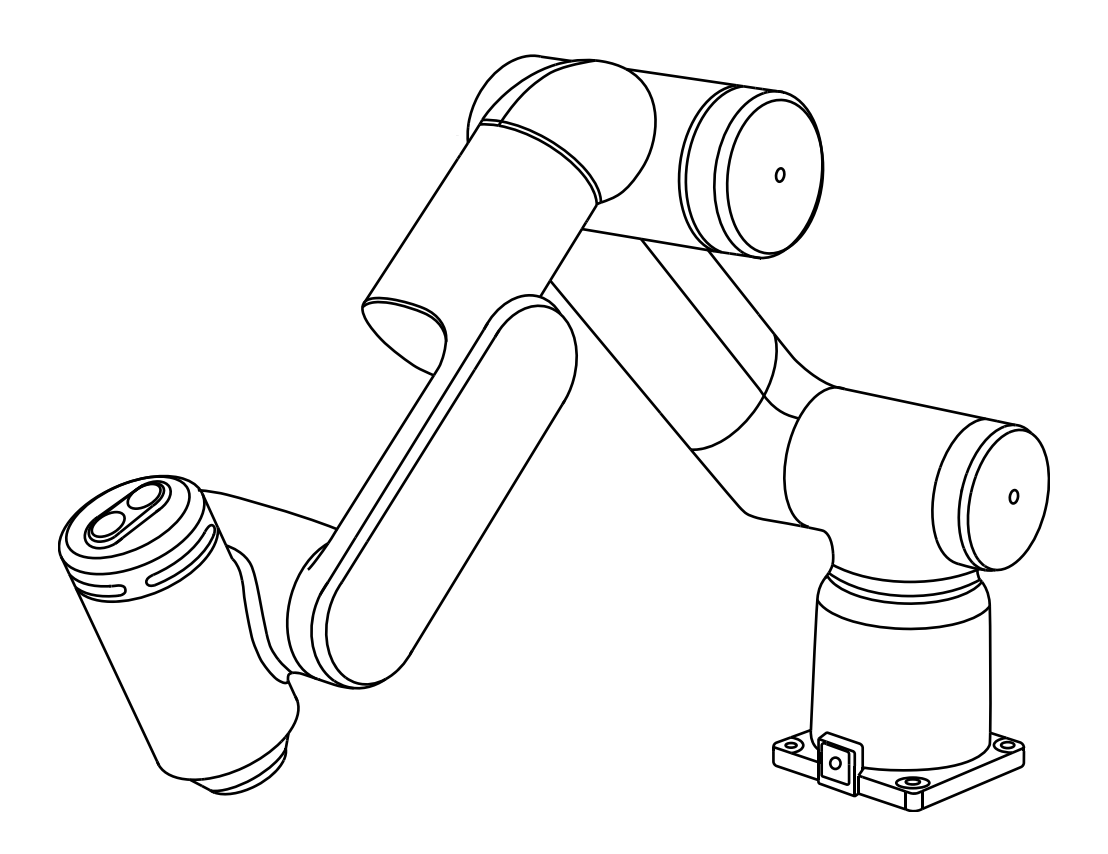

# GoFa<sup>™</sup> CRB 15000

### Erste Schritte

Version 1.0

## Bevor Sie beginnen

#### Kostenlose Online-Tutorials

Eine ausführliche Videoanleitung für den Einstieg finden Sie in unserem Online-Tutorial hier: https://to.abb/K-TEQmUN

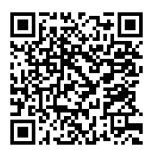

—

—

#### — Produkthandbuch

Weitere Informationen finden Sie in den Produkthandbüchern. Bitte kontaktieren Sie Ihr lokales ABB-Vertriebsteam, um Ihr Konto für den Zugriff einzurichten. https://to.abb/BLGHcyT-

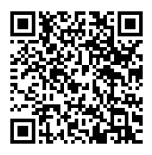

#### ABB Service

—

Erhalten Sie Support für Ihre Region per Chat, E-Mail oder Telefon. https://to.abb/KgwLVwp9

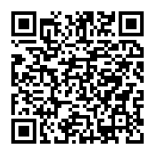

## Vorbereitung

Ann

#### Wichtige Informationen, bevor Sie loslegen

—

WICHTIG - Das Gewicht des Roboters CRB 15000 beträgt 27 kg.
Für eine sichere Installation dieses Cobots empfehlen wir zwei geschulte Personen mit Kenntnissen der mechanischen und elektrischen Installations-/Wartungs-/Reparaturarbeiten.

Sie benötigen außerdem:
Einen Schraubenschlüssel oder einen Inbusschlüssel für M10-Schrauben; einen 0,4 mm (oder kleiner) Schlitzschraubendreher; einen Tisch mit Bohrungen für die sichere Montage mit M10-Schrauben und Fixierstiften.

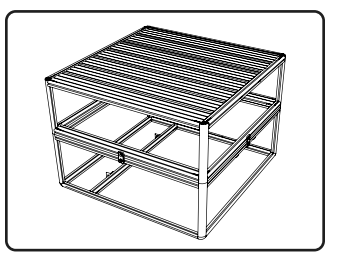

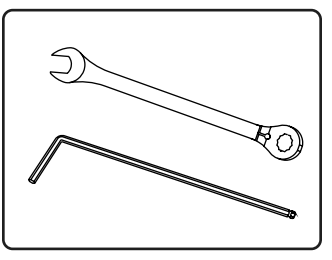

Uи

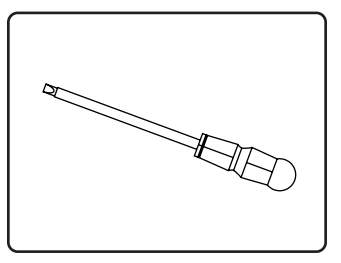

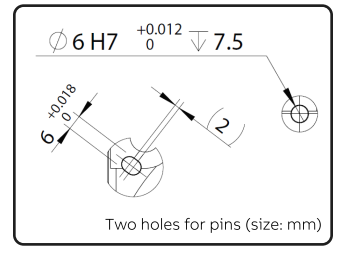

—

NŊ

### Was steckt in den Boxen?

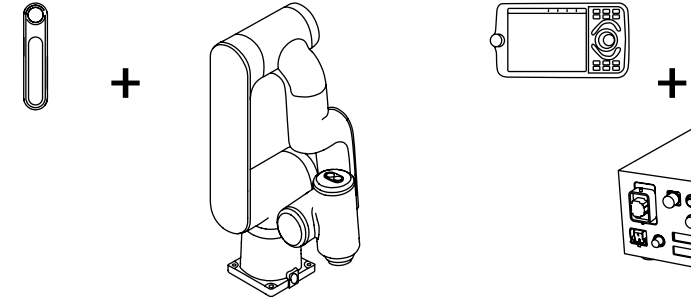

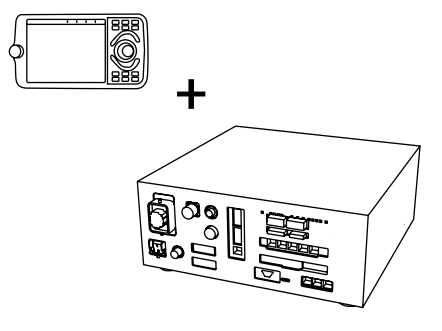

- 01 GoFa™ CRB 15000 Manipulator und Werkzeug zum Lösen der Bremsen
- 02 OmniCore™ C30 Steuerung und FlexPendant-Programmiergerät

—

—

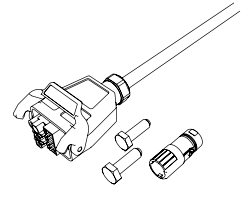

- 03 Zubehör, inkl. Schrauben, Kabel etc.
- 04 Dokumente und Etiketten

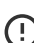

—

—

 $\bigcap$  Bewahren Sie die Dokumente und Etiketten für zukünftige Serviceleistungen auf.

## Montage des Cobots

### Beispiel: Tischmontage

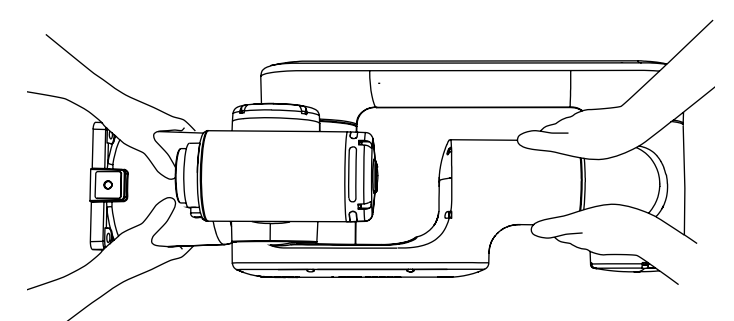

#### 01 Heben des Manipulators

—

WICHTIG - Fassen Sie beim Anheben aus der Verpackung, wie in der Abbildung gezeigt, den Cobot an der Basis und am Ellbogen.

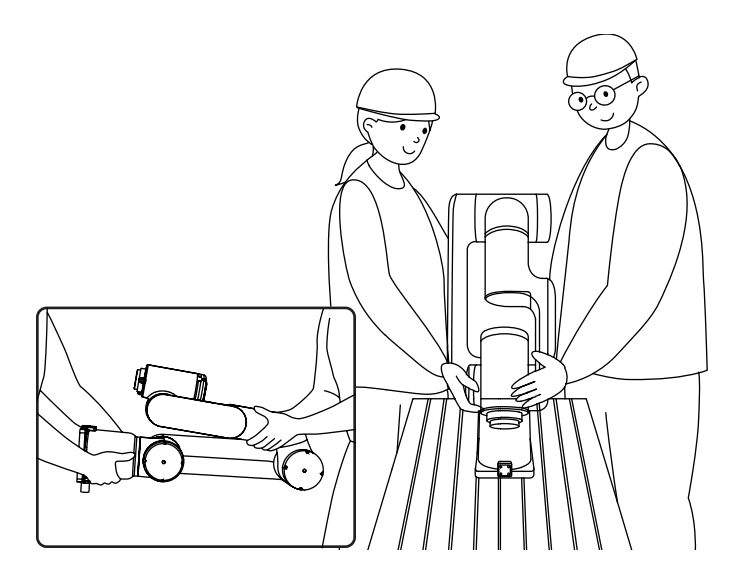

#### 02 Transportieren des Manipulators

—

Stellen Sie sicher, dass die vorgesehene Montageplattform oder das Fundament stabil und eben ist.

—

—

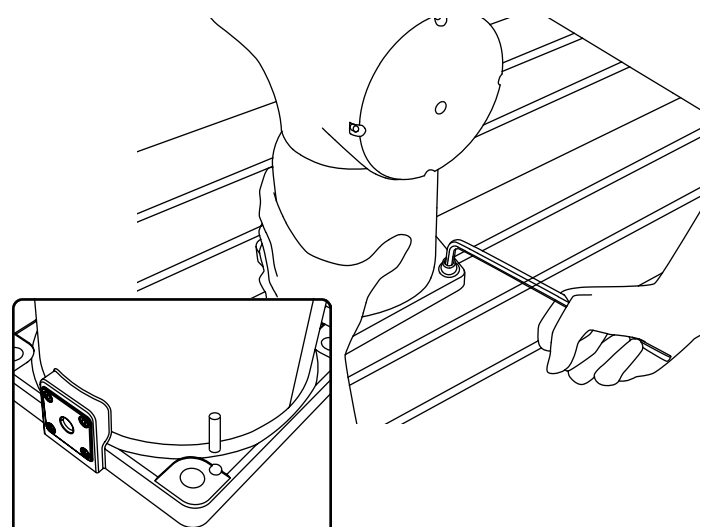

#### 03 Schrauben anziehen

In der Verpackung der Steuerung finden Sie vier Schrauben und zwei Stifte.

Verwenden Sie die Stifte, um die Position des Cobots zu fixieren.

Setzen Sie die vier Schrauben an der Cobot-Basis ein. Ziehen Sie jede Schraube fest an.

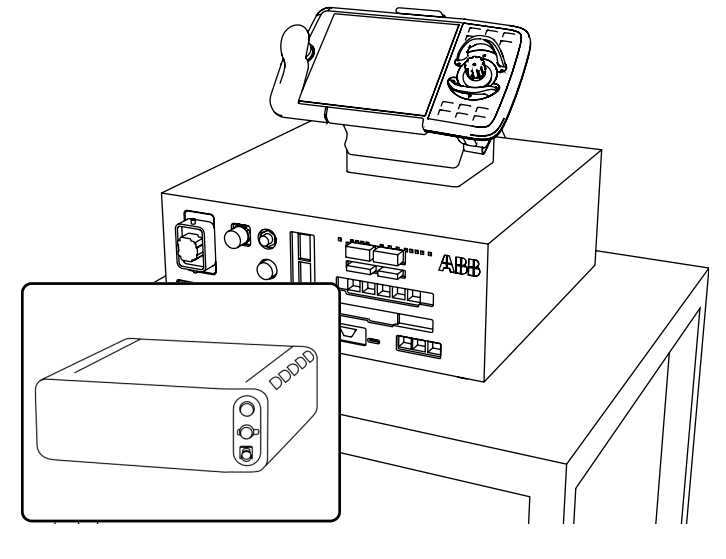

#### 04 Platzieren der Steuerung

Heben Sie die Steuerung aus der C30-Box und platzieren Sie diese auf einem geeigneten Tisch. Achten Sie dabei auf die Höhe, das Gewicht und die Stabilität des Tisches.

Montieren Sie die Abdeckungen, wenn diese vorhanden sind. In diesem Fall müssen Sie auch das Ethernet-, das FlexPendantund das Netzkabel einstecken, die an den Abdeckungen montiert sind.

Stecken Sie die Stifte des Kabels in einen Stecker und verbinden Sie ihn mit dem X15-Anschluss. Schließen Sie das FlexPendant-Kabel an den Anschluss X4 an.

## Kabeln anschließen

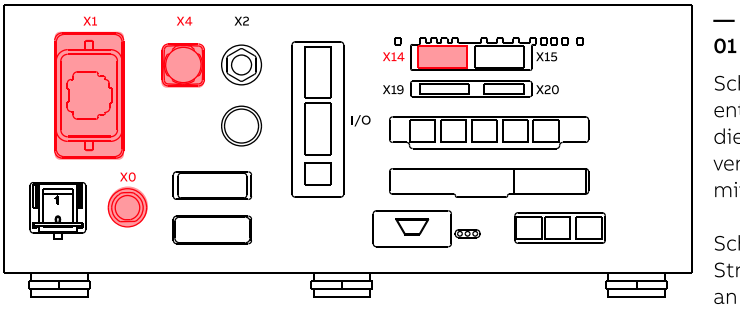

X1: 3HAC073212-002 Wenn die Abdeckungen montiert sind, können Sie den X4-Anschluss auch von vorne anschließen.

#### 01 Steuerung

Schließen Sie die entsprechenden Kabel an die Ports X0 und X1 an und verbinden Sie den Stecker mit dem Port X14.

Schließen Sie das Stromkabel des FlexPendant an den Anschluss X4 an.

Artikelnummer der Kabel: X0: 3HAC066153-001

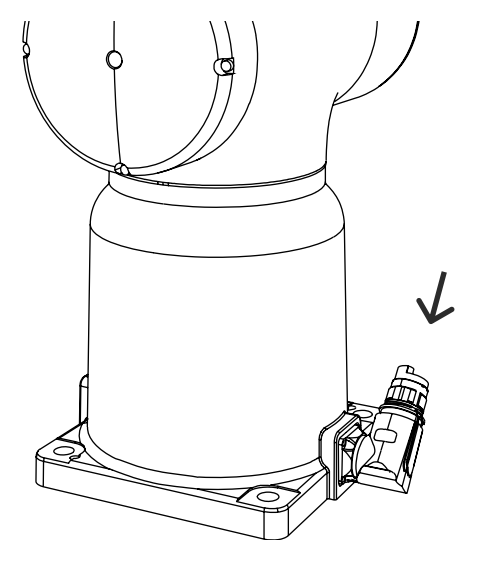

02 Manipulator

—

Schließen Sie das Kabel an den Manipulator an und drehen Sie die
Buchse, um das Kabel zu verriegeln.

Artikelnummer der Kabel: 3HAC073212-002 (angeschlossen an X1)

### **Sicherheit**

—

Das müssen Sie wissen, bevor Sie den Roboter einschalten

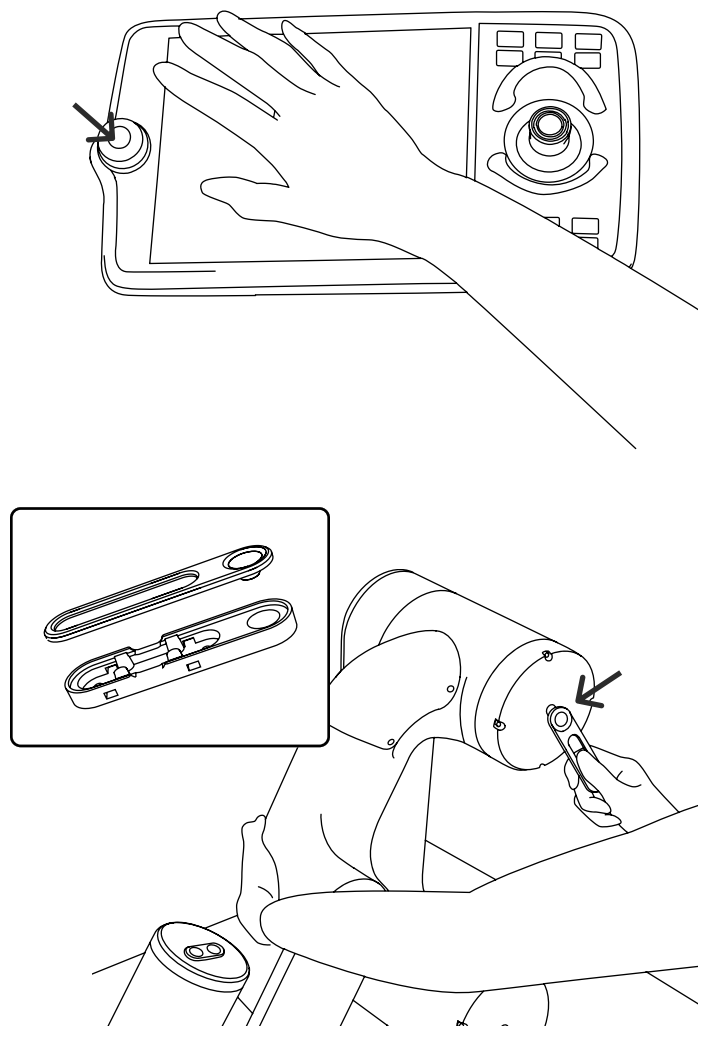

#### 01 Not-Halt-Taster

—

Drücken Sie den Not-Halt-Taster sofort, wenn eine Person sich im Arbeitsbereich in Gefahr befindet, oder wenn der Cobot einen Schaden an der Ausrüstung verursachen würde.

#### WICHTIG - Der

—

Not-Halt-Taster sollte nicht zum Anhalten des Roboters im normalen Gebrauch verwendet werden, da dies zu übermäßigen Verschleiß an den Bremsen führen kann.

#### 02 Werkzeug zum Lösen der Bremsen

Um die Bremse zu lösen, schalten Sie die Motoren aus, tippen Sie mit dem Magneten des Werkzeugs auf den kleinen Kreis auf dem Achsendeckel und halten Sie das Werkzeug angedrückt. Mit diesem Verfahren können Sie eine vom Cobot-Arm eingeklemmte Person lösen. Halten Sie dabei auch die entsprechende Achse fest.

WICHTIG - Dies sollte nicht zum Bewegen des Roboters im normalen Gebrauch verwendet werden. Denken Sie daran, die Halterung zu entfernen, bevor Sie das Werkzeug verwenden. Befestigen Sie die Halterung an Kabeln mit Kabelbindern oder an einer geeigneten Stelle mit Schrauben.

### Roboter einschalten

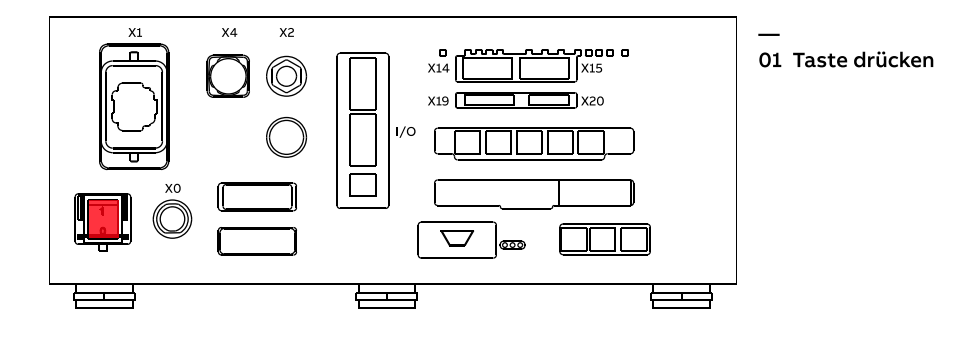

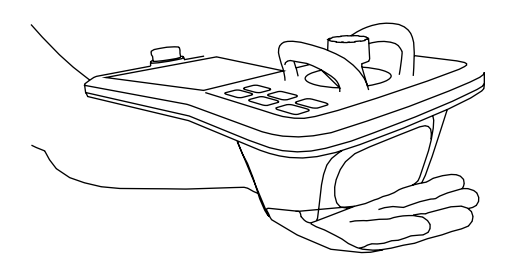

#### — 02 FlexPendant

Drücken Sie den Zustimmschalter, um das FlexPendant einzuschalten und folgen Sie den Anweisungen auf dem Bildschirm des FlexPendant.

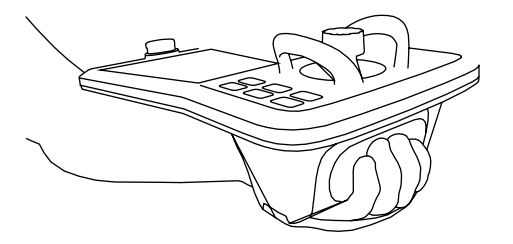

—

### Bewegen des Roboters

—

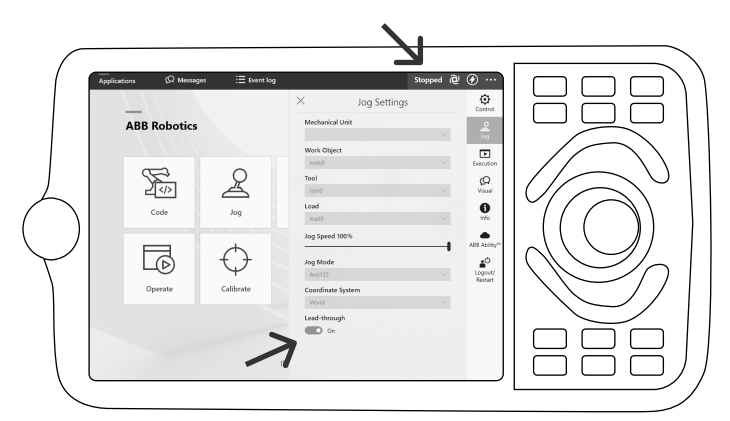

#### 01 Lead-through aktivieren

Verwenden Sie das FlexPendant, klicken Sie auf das Schnellstartmenü oben rechts und öffnen Sie das Bewegen-Fenster.

Zum Aktivieren benutzen Sie die Schaltfläche Lead-through.

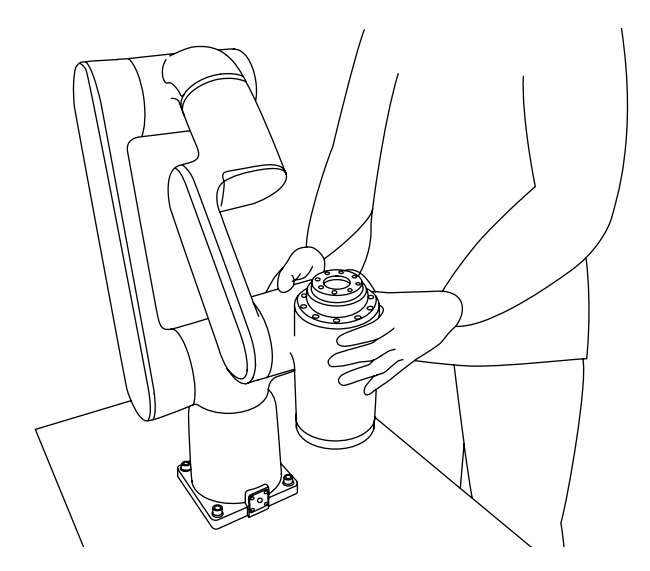

#### 02 Bewegen Sie den Cobot

Greifen Sie den Arm und bewegen Sie den Roboter in eine geeignete Position zur Montage von Greifern und Werkzeugen.

#### Je nach

—

Sicherheitskonfiguration müssen Sie möglicherweise den Zustimmschalter gleichzeitig drücken und halten.

WICHTIG: Schalten Sie Lead-through aus, nachdem Sie den Roboter bewegt haben.

# Externe Werkzeuge montieren

Beispiel: Greifer

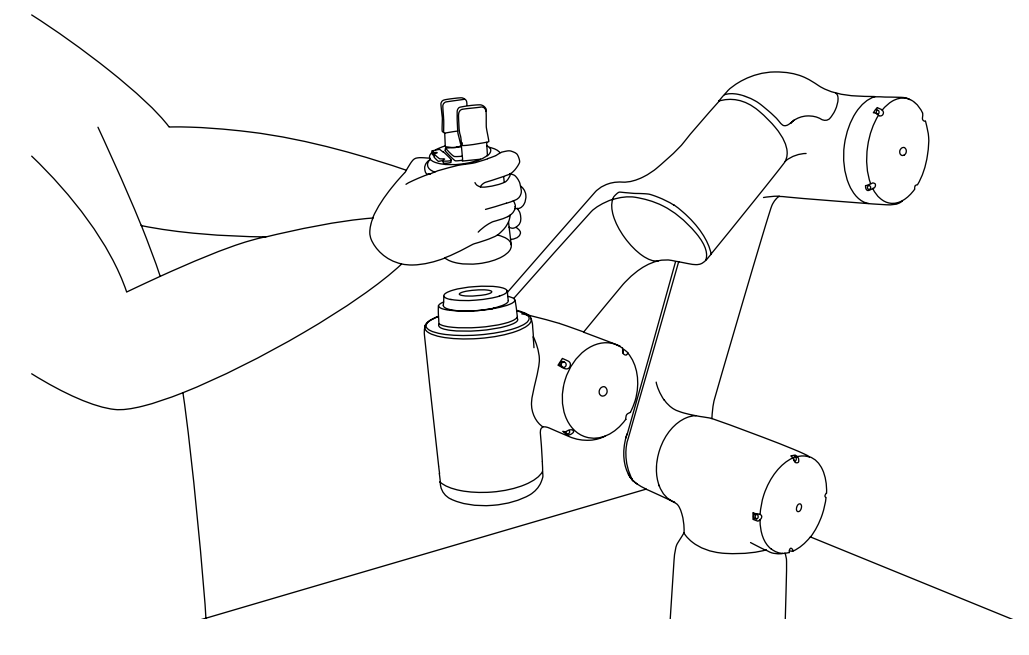

#### 01 Greifer montieren

—

Um einen Greifer zu montieren, befolgen Sie die Anweisungen Ihres Greiferhandbuchs.

Eventuell müssen Sie M6-Schrauben für die Montage vorbereiten.

WICHTIG - Schalten Sie den Roboter für diesen Schritt aus.
Stellen Sie sicher, dass die Software für Ihren Greifer installiert ist, oder eine neue, passende Werkzeugkonfiguration erstellt wurde, bevor Sie das nächste Mal Lead-through einschalten.

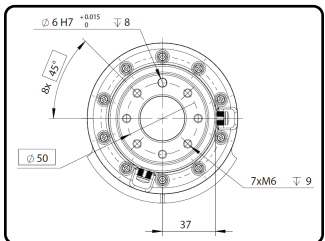

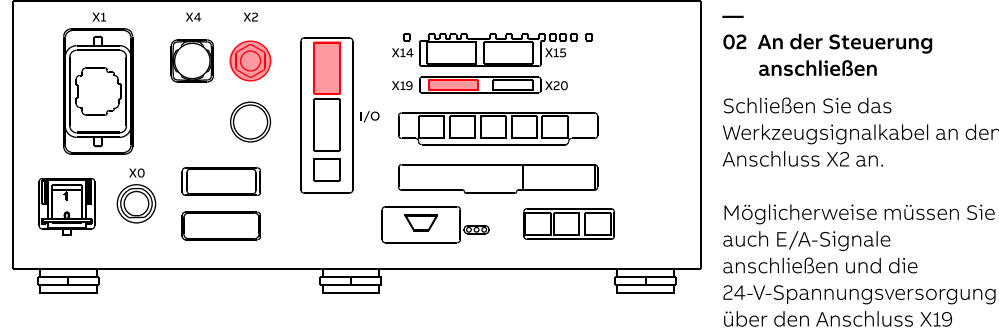

Werkzeugsignalkabel an den

24-V-Spannungsversorgung beziehen.

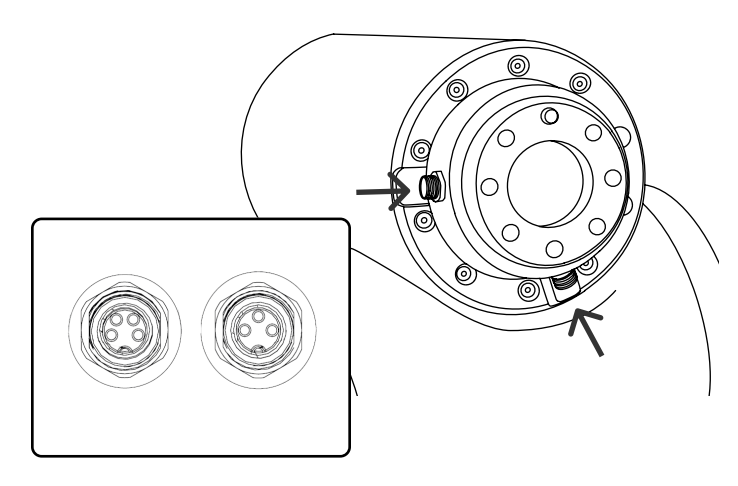

#### 03 An den Flansch anschließen

—

Befolgen Sie für diesen Schritt die Anweisungen in Ihrem Greiferhandbuch. Möglicherweise müssen Sie das Kabel auch selbst konfektionieren.

ABB bietet zwei Anschlüsse am Flansch an: Der 3-polige Stecker ist für den Stromanschluss des Verbrauchers, und der 4-polige Stecker ist für das Steuersignal des Verbrauchers.

### Erste Schritte mit dem FlexPendant

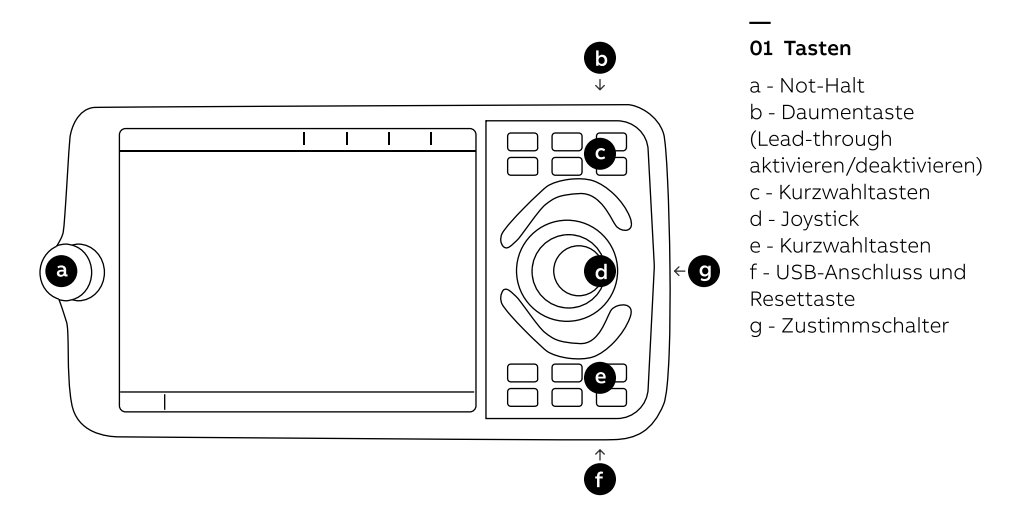

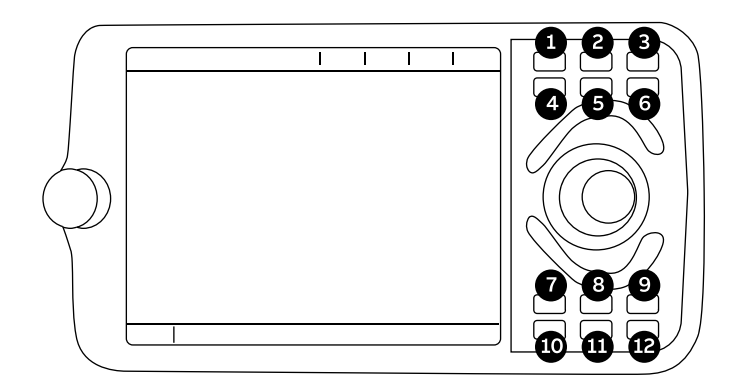

- 1 Mechanische Einheit
- 2 Linear / Umorientieren
- 3 Achse 123 / Achse 456
- 4 Benutzerkurzbefehl #1
- 5 Schnelleinstellungen
- 6 Benutzerkurzbefehl #2
- 7 Benutzerkurzbefehl #3
- 8 Programm starten
- 9 Benutzerkurzbefehl #4
- 10 Schritt zurück
- 11 Programm anhalten
- 12 Schritt vorwärts

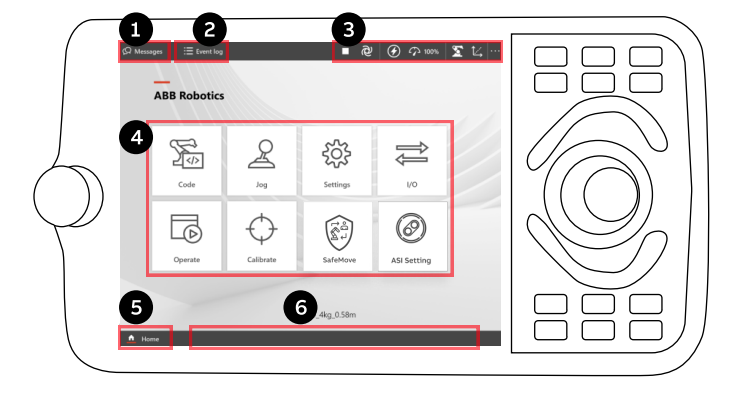

#### 02 Benutzeroberfläche

- 1 Bedienermeldungen
- 2 Ereignisprotokoll
- 3 Status &

- Schnelleinstellungen
- 4 Anwendungen
- 5 Home-Taste
- 6 Anwendungen öffnen

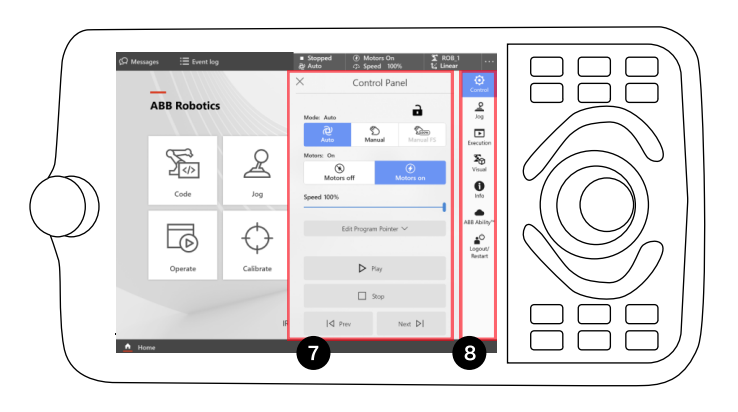

- 7 Bedienfeld
- 8 Schnelleinstellungen

### FlexPendant Apps

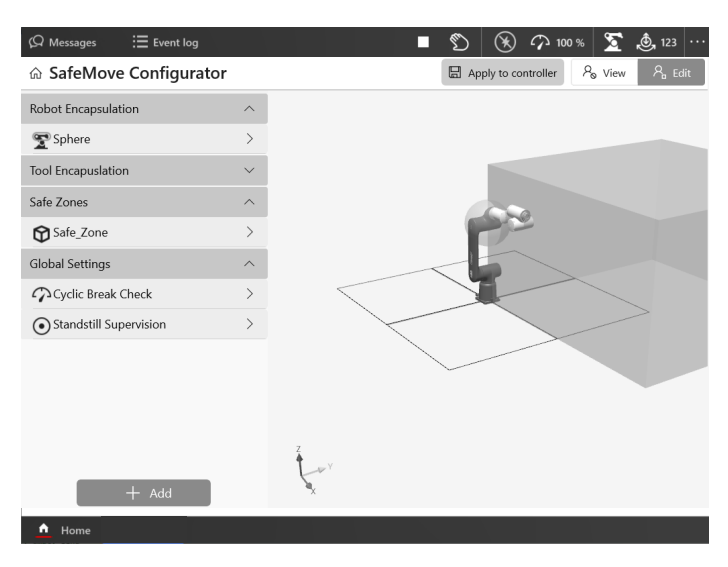

#### **SafeMove**

—

Eine korrekte Sicherheitskonfiguration ist für eine sichere Bedienung von Cobots unerlässlich.

#### Sie können die

Cobot-Sicherheitseinstellun gen mit der SafeMove App auf dem FlexPendant konfigurieren. Diese erlaubt es Ihnen, Sicherheitszonen für den Cobot einzurichten.

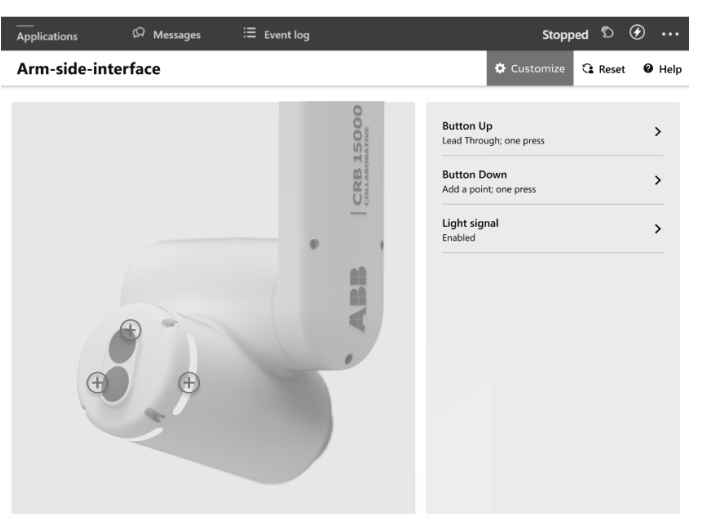

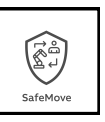

—

#### ASI-Einstellung

Das ASI (arm-side interface) auf der sechsten Achse bietet Ihnen eine benutzerfreundliche Möglichkeit für die Programmierung von Anwendungen.

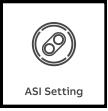

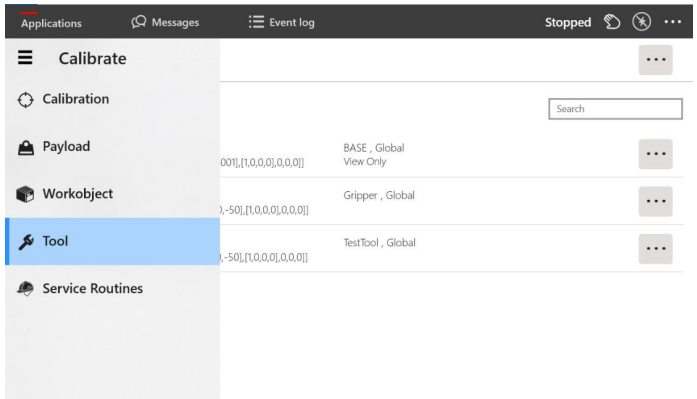

 $\Omega$  Messages

 $\overline{\phantom{a}}$ Applications

CoBlox

Move

Finger Air Procedures Loops Signals Logic

 $\equiv$  Event log

Move Vacuum1 moderately to Location1

When  $\blacktriangleright$  pressed, do this:

 $\Delta$  Write access is held by: coblox, CoBlox, CN

#### Kalibrierung

—

Mit der Kalibrierungs-App können Sie Ihre eigenen Werkzeuge und Arbeitsobjekte definieren.

Sie können auch die vorbereiteten Dateien eines Lieferanten verwenden, um einen Greifer hinzuzufügen.

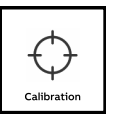

—

Stopped <sup>6</sup> (b) ...

® Help

Operations

#### Wizard Easy Programming

Sie können Ihre Anwendung mit Wizard programmieren.

Über die intuitive Benutzeroberfläche können en Cobot ohne nntnisse oder ung programmieren.

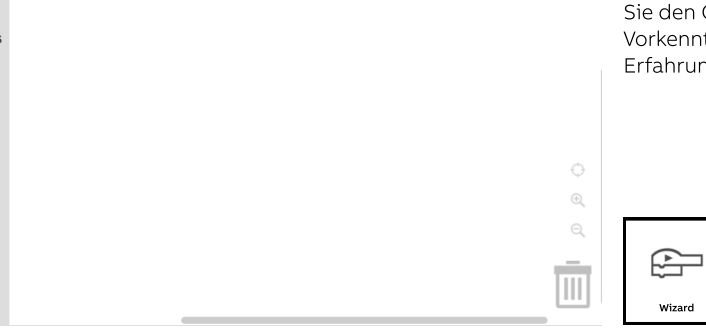

 $\perp$  Apply

 $\mathbb{D}$  Data

### Weitere Informationen

#### Erfahren Sie mehr über unsere Cobots

Die neuesten Updates und Informationen zu unseren Cobots finden Sie auf unserer Website: https://solutions.abb/cobots

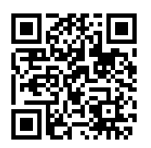

—

—

—

#### ABB Cobot Social Media

Um auf dem Laufenden zu bleiben, suchen Sie nach ABB Robotics auf Facebook, YouTube, LinkedIn, Twitter und WeChat.

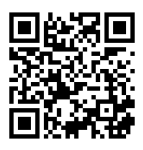

YouTube

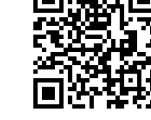

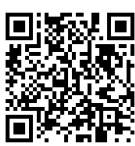

Twitter LinkedIn

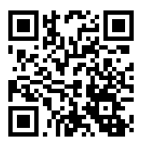

Facebook WeChat

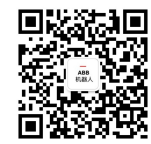

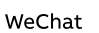

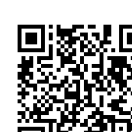